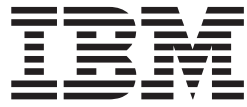

# Benutzerhandbuch für SATA-Festplattenlaufwerk

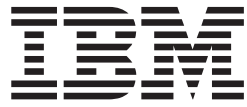

# Benutzerhandbuch für SATA-Festplattenlaufwerk

#### **Zweite Ausgabe (November 2004)**

Diese Veröffentlichung ist eine Übersetzung des Handbuchs *IBM Serial ATA Hard Disk Drive User's Guide,* IBM Teilenummer 73P3360, herausgegeben von International Business Machines Corporation, USA

© Copyright International Business Machines Corporation 2004 © Copyright IBM Deutschland GmbH 2004

Informationen, die nur für bestimmte Länder Gültigkeit haben und für Deutschland, Österreich und die Schweiz nicht zutreffen, wurden in dieser Veröffentlichung im Originaltext übernommen.

Möglicherweise sind nicht alle in dieser Übersetzung aufgeführten Produkte in Deutschland angekündigt und verfügbar; vor Entscheidungen empfiehlt sich der Kontakt mit der zuständigen IBM Geschäftsstelle.

Änderung des Textes bleibt vorbehalten.

Herausgegeben von: SW TSC Germany Kst. 2877 November 2004

# **Inhaltsverzeichnis**

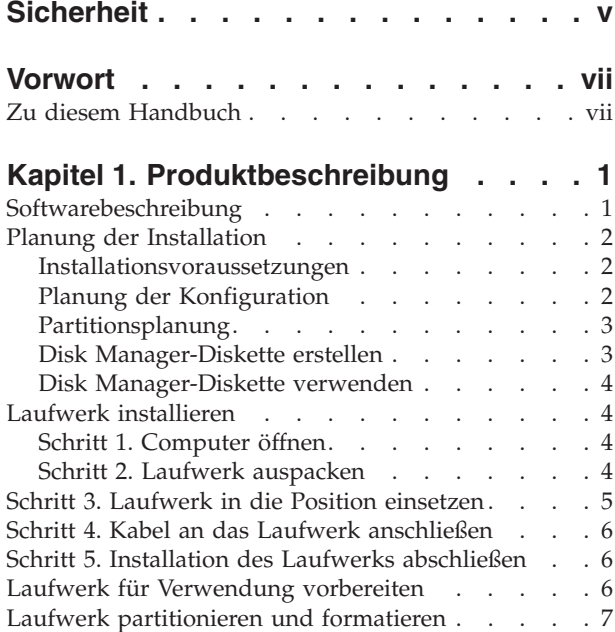

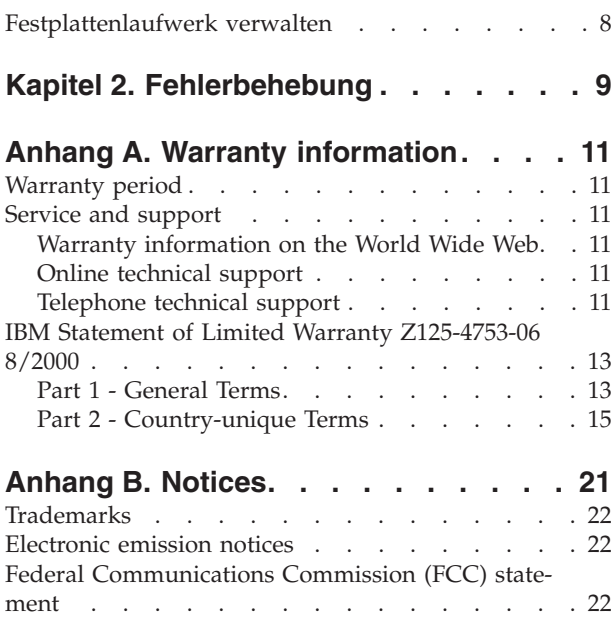

# <span id="page-6-0"></span>**Sicherheit**

Before installing this product, read the Safety Information.

مج، يجب قراءة دات السلامة

Antes de instalar este produto, leia as Informações de Segurança.

在安装本产品之前, 请仔细阅读 Safety Information (安全信息)。

Prije instalacije ovog produkta obavezno pročitajte Sigurnosne Upute.

Před instalací tohoto produktu si přečtěte příručku bezpečnostních instrukcí.

Læs sikkerhedsforskrifterne, før du installerer dette produkt.

Ennen kuin asennat tämän tuotteen, lue turvaohjeet kohdasta Safety Information.

Avant d'installer ce produit, lisez les consignes de sécurité.

Vor der Installation dieses Produkts die Sicherheitshinweise lesen.

Πριν εγκαταστήσετε το προϊόν αυτό, διαβάστε τις πληροφορίες ασφάλειας (safety information)

לפני שתתקינו מוצר זה, קראו את הוראות הבטיחות.

A termék telepítése előtt olvassa el a Biztonsági előírásokat!

Prima di installare questo prodotto, leggere le Informazioni sulla Sicurezza.

製品の設置の前に、安全情報をお読みください。

본 제품을 설치하기 전에 안전 정보를 읽으십시오.

Пред да се инсталира овој продукт, прочитајте информацијата за безбедност. Lees voordat u dit product installeert eerst de veiligheidsvoorschriften.

Les sikkerhetsinformasjonen (Safety Information) før du installerer dette produktet.

Przed zainstalowaniem tego produktu, należy zapoznać się z książką "Informacje dotyczące bezpieczeństwa" (Safety Information).

Antes de instalar este produto, leia as Informações sobre Segurança.

Перед установкой продукта прочтите инструкции по технике безопасности.

Pred inštaláciou tohto produktu si prečítajte bezpečnostné informácie.

Pred namestitvijo tega proizvoda preberite Varnostne informacije.

Antes de instalar este producto lea la información de seguridad.

Läs säkerhetsinformationen innan du installerar den här produkten.

安裝本產品之前,請先閱讀「安全資訊」。

# <span id="page-8-0"></span>**Vorwort**

Vielen Dank, dass Sie sich für dieses IBM Produkt entschieden haben. Bitte nehmen Sie sich etwas Zeit, um das von Ihnen verwendete Produkt zu registrieren und uns Informationen zu liefern, mit denen wir Sie in Zukunft noch besser unterstützen können. Ihre Rückmeldung ist für uns sehr wertvoll, sowohl zur Entwicklung von Produkten und Services als auch zur Entwicklung besserer Kommunikationsmöglichkeiten zwischen Ihnen und IBM. Registrieren Sie Ihr Produkt auf der IBM Website unter der Adresse:

http://www.ibm.com/pc/register.

IBM sendet Ihnen Informationen und Aktualisierungen zu Ihrem registrierten Produkt zu, falls Sie im Fragebogen auf der Website nicht angegeben haben, dass Sie keine weiteren Informationen erhalten möchten.

### **Zu diesem Handbuch**

Dieses Handbuch enthält Anweisungen zum Installieren, Konfigurieren und Verwenden des IBM® Serial ATA-Festplattenlaufwerks. Das Handbuch ist in die folgenden Abschnitte unterteilt:

**Teil 1:** Produkt- und Softwarebeschreibung, Installationsvoraussetzungen, Anweisungen zum Umgang mit dem Produkt sowie Hinweise zur Installation und Konfiguration in den folgenden Sprachen:

- v Brasilianisches Portugiesisch
- Tschechisch
- Englisch
- Französisch
- Deutsch
- Italienisch
- Japanisch
- Vereinfachtes Chinesisch
- Slowakisch
- Spanisch
- Traditionelles Chinesisch

**Teil 2:** Fehlerbehebung, Service-Informationen und Bemerkungen.

**Anmerkung:** Die Abbildungen in dieser Veröffentlichung können geringfügig von der tatsächlich vorhandenen Hardware abweichen.

# <span id="page-10-0"></span>**Kapitel 1. Produktbeschreibung**

Das IBM Serial ATA-Festplattenlaufwerk (SATA) kann nur in Computern mit Serial ATA-Architektur installiert werden. Das IBM SATA-Festplattenlaufwerk wird in einer Konfiguration mit einem Laufwerk pro Kabel mit der SATA-Schnittstelle verbunden, so dass anders als bei Parallel ATA-Konfigurationen keine Brückeneinstellungen für Master- und Slave-Einstellungen erforderlich sind.

Das Festplattenlaufwerk kann wie folgt konfiguriert werden:

- Als einziges Laufwerk
	- Installation als einziges Festplattenlaufwerk des Computers
	- Ersatz für ein Festplattenlaufwerk
- v Als eines von mehreren Laufwerken zum gemeinsamen Betrieb mit anderen installierten Festplattenlaufwerken

Neben diesem Benutzerhandbuch enthält das Zusatzpaket Folgendes:

- Serial ATA-Festplattenlaufwerk
- Vier Befestigungsschrauben für das Laufwerk
- CD mit Software und Benutzerhandbuch
- v Handbuch mit Sicherheitsinformationen
- SATA-Kabel

Wenden Sie sich bei fehlenden oder beschädigten Teilen an die zuständige Verkaufsstelle. Bewahren Sie den Kaufnachweis sorgfältig auf. Möglicherweise müssen Sie ihn vorlegen, um Gewährleistungsservice in Anspruch nehmen zu können.

### **Softwarebeschreibung**

Auf der mitgelieferten CD befindet sich unter anderem das Dienstprogramm ″Disk Manager″ zur Laufwerkinstallation.

**Achtung: Wenn Sie das neue Plattenlaufwerk in einem Computer ohne CD-ROM-Laufwerk installieren, können Sie mit Hilfe einer leeren, formatierten Diskette und der CD mit Software und Benutzerhandbuch auf einem anderen System mit einem CD-ROM-Laufwerk eine Installationsdiskette erstellen. Weitere Informationen zum Erstellen der Installationsdiskette für einen Computer ohne CD-ROM-Laufwerk sind im Abschnitt** "Disk [Manager-Diskette](#page-12-0) erstellen" auf [Seite](#page-12-0) 3 **enthalten.**

Mit Hilfe von Disk Manager wird das Laufwerk partitioniert, formatiert und für die Installation eines Betriebssystems vorbereitet. Disk Manager kann von der CD mit Software und Benutzerhandbuch aus gestartet werden. Dadurch ist keine Systemdiskette erforderlich. Vor der Installation von Disk Manager muss das neue Laufwerk an den Computer angeschlossen werden.

Unter Windows 2000 oder Windows XP kann zum Partitionieren und Formatieren eines zusätzlichen Laufwerks anstelle von Disk Manager das Betriebssystem verwendet werden.

<span id="page-11-0"></span>Das Dienstprogramm ″Disk Manager″ enthält Anwendungen für folgende Tasks:

- v Laufwerk partitionieren und formatieren
- Alle Dateien von einem Laufwerk auf ein anderes kopieren, um das Hinzufügen eines Festplattenlaufwerks als neues Startlaufwerk mit dem Betriebssystem zu erleichtern
- v Anwendungskonfiguration ändern, um bei Bedarf auf einen geänderten CD-ROM-Laufwerkbuchstaben zugreifen zu können

### **Planung der Installation**

Dieser Abschnitt enthält detaillierte Informationen zur Planung der Installation des Festplattenlaufwerks.

### **Installationsvoraussetzungen**

Zur Installation des Plattenlaufwerks ist Folgendes erforderlich:

v **Dokumentation**

Die mit dem Computer und dem Betriebssystem gelieferte Dokumentation

v **SATA-Anschluss**

Der Computer muss über einen SATA-Anschluss auf der Systemplatine oder über einen SATA-Busadapter verfügen. Wenn Sie nicht wissen, ob diese Voraussetzung erfüllt ist, schlagen Sie in der Dokumentation zum Computer nach.

### **Planung der Konfiguration**

Das Dienstprogramm ″Disk Manager″ bietet Informationen zum Anordnen und Konfigurieren von Festplattenlaufwerken.

Die angezeigten Anweisungen zum Anordnen und Konfigurieren der Laufwerke sind an die jeweiligen Laufwerke angepasst.

Führen Sie Disk Manager wie folgt aus:

- 1. Legen Sie die CD mit Software und Benutzerhandbuch in das CD-ROM-Laufwerk ein.
- 2. Wählen Sie eine Sprache aus.
- 3. Klicken Sie auf **DiskManager**.
- 4. Wählen Sie eine Sprache (z. B. Englisch) aus, und klicken Sie auf **OK**.
- 5. Wählen Sie im Hauptmenü von Disk Manager die Option **View/Print Online Manual** aus, und drücken Sie anschließend die **Eingabetaste**.
- 6. Wählen Sie die Option **Before Running Disk Manager** aus.
- 7. Wählen Sie die Option **Adding a Hard Drive - Considerations** aus.
- 8. Wählen Sie die Option **Notes on Adding a Drive** aus, um Informationen zum Anordnen und Konfigurieren des Laufwerks anzuzeigen.

### <span id="page-12-0"></span>**Partitionsplanung**

Neuere Versionen der Microsoft-Betriebssysteme verfügen über eine Option für die 32-Bit-Dateizuordnungstabelle FAT32. FAT32 unterstützt Partitionen mit bis zu 2  $TB<sup>1</sup>$  und Clustergrößen von 4 KB<sup>2</sup> für Partitionen mit bis zu 8 GB<sup>3</sup>. Wenn Sie über FAT32 verfügen, können Sie das Laufwerk vorbereiten, ohne Begrenzungen von Partitionsgrößen oder Speichereffizienz zu berücksichtigen. Stellen Sie fest, ob Sie über FAT32 verfügen, indem Sie das vorhandene Laufwerk unter **Arbeitsplatz** auswählen und anschließend **Eigenschaften** auswählen. Wenn FAT32 installiert ist, wird auf der Registerkarte **Allgemein** unterhalb der Laufwerkbezeichnung ″FAT32″ angezeigt.

Unter Windows XP müssen Sie das Dateisystem NTFS (NT File System) zum Partitionieren des neuen Laufwerks verwenden. Weitere Informationen zum Partitionieren des Laufwerks unter Windows XP sind im Abschnitt "Laufwerk [partitionieren](#page-16-0) und [formatieren"](#page-16-0) auf Seite 7 enthalten.

### **Disk Manager-Diskette erstellen**

Gehen Sie wie folgt vor, wenn Ihr Computer nicht über ein CD-ROM-Laufwerk verfügt und Sie eine Disk Manager-Bootdiskette erstellen möchten:

- 1. Verschaffen Sie sich Zugang zu einem Computer mit einem CD-ROM-Laufwerk und einem Microsoft-Betriebssystem ab Windows 95.
- 2. Starten Sie den Computer, und legen Sie die CD ein.
- 3. Wählen Sie eine Sprache aus.
- 4. Klicken Sie auf **DiskManager**.
- 5. Wählen Sie eine Sprache (z. B. Englisch) aus, und klicken Sie auf **OK**.
- 6. Klicken Sie auf **Next**.
- 7. Zeigen Sie die Lizenzvereinbarung an, und klicken Sie auf **Yes**.
- 8. Vergewissern Sie sich, dass im Fenster ″Disk Manager installation is complete″ das Feld **Check and Run Disk Manager now!** markiert ist. Klicken Sie auf **Finish**.
- 9. Klicken Sie im Menü von Disk Manager auf **Maintenance**.
- 10. Wählen Sie im Fenster ″Maintenance Options″ den Eintrag **Create a Disk Manager Diskette** aus.
- 11. Wählen Sie eine Sprache (z. B. Englisch) aus. Klicken Sie zweimal auf **Continue**.
- 12. Legen Sie eine leere, formatierte Diskette ein.
- 13. Zeigen Sie die Lizenzvereinbarung an, und klicken Sie auf **Yes**.
- 14. Klicken Sie auf **Start**.
- 15. Klicken Sie nach Erscheinen der Nachricht ″Disk Manager Diskette created successfully″ auf **Exit**. Entnehmen Sie die Diskette.
- 16. Klicken Sie auf **Cancel** und anschließend auf **Exit**.

<sup>1.</sup> Bei Angaben zur Kapazität von Festplattenlaufwerken steht 1 TB (Terabyte) für 1.000.000.000.000 Bytes; die gesamte für den Benutzer verfügbare Speicherkapazität kann je nach Betriebssystem variieren.

<sup>2.</sup> Bei Angaben zu Clustergrößen steht 1 KB für 1.024 Bytes.

<sup>3.</sup> Bei Angaben zur Kapazität von Festplattenlaufwerken steht 1 GB (Gigabyte) für 1.000.000.000 Bytes; die gesamte für den Benutzer verfügbare Speicherkapazität kann je nach Betriebssystem variieren.

### <span id="page-13-0"></span>**Disk Manager-Diskette verwenden**

Gehen Sie wie folgt vor, um das neue Festplattenlaufwerk mit Hilfe einer Disk Manager-Diskette zu installieren:

- 1. Legen Sie die Diskette in das Diskettenlaufwerk des Computers ein, auf dem Sie das neue Festplattenlaufwerk installieren möchten.
- 2. Schalten Sie den Computer aus.
- 3. Schalten Sie den Computer ein. Der Computer wird von der Diskette aus gestartet.
- 4. Befolgen Sie die angezeigten Anweisungen.
- 5. Wählen Sie zum Anzeigen und Ausdrucken der Onlinehilfe die Option **View/Print Online Manual** aus.
- 6. Die Menüoption **Easy Disk Installation** ist für die meisten Installationen geeignet.

### **Laufwerk installieren**

Bei Verwendung von Windows 2000 oder Windows XP auf dem bereits vorhandenen Laufwerk muss das neue Laufwerk im Computer installiert werden, bevor Windows zum Partitionieren und Formatieren des neuen Laufwerks verwendet wird.

Bei den Anweisungen in diesem Abschnitt handelt es sich um allgemeine Richtlinien, die für die meisten Computer gelten. Informationen zur Installation eines Festplattenlaufwerks in einem bestimmten Computer finden Sie in der Dokumentation zum Computer.

### **Schritt 1. Computer öffnen**

Gehen Sie wie folgt vor, bevor Sie den Computer öffnen.

- 1. Schalten Sie den Computer aus.
- 2. Ziehen Sie die Kabel von den Netzsteckdosen für den Computer und alle angeschlossenen Einheiten ab.

Sie können den Computer nun gefahrlos öffnen. Genauere Informationen zum Öffnen des Computers finden Sie in der Dokumentation zum Computer.

### **Schritt 2. Laufwerk auspacken**

Halten Sie sich beim Auspacken und beim Umgang mit dem Laufwerk an die folgenden Richtlinien. Berühren Sie das Laufwerk möglichst wenig, um Beschädigungen und statische Entladungen zu vermeiden.

- 1. Öffnen Sie die antistatische Schutzhülle erst unmittelbar vor der Installation des Laufwerks. Durch statische Aufladung können das Laufwerk und andere Komponenten des Computers beschädigt werden.
- 2. Halten Sie die innere leitende Oberfläche der antistatischen Schutzhülle, in der sich das Laufwerk befindet, und Ihre Hand zwei Sekunden lang gegen eine unlackierte Metalloberfläche des Computers. Dadurch wird statische Aufladung von der Schutzhülle und von Ihrem Körper abgeleitet.
- <span id="page-14-0"></span>3. Erden Sie sich, indem Sie eine unlackierte Oberfläche des Computers berühren, bevor Sie das Laufwerk anfassen. Erden Sie sich erneut, nachdem Sie das Laufwerk ausgepackt haben und zu Ihrem Arbeitsbereich zurückgekehrt sind.
- 4. Fassen Sie das Laufwerk immer an den Rändern an. Berühren Sie keine offen liegende Schaltlogik, Komponenten oder Kontaktstifte.
- 5. Vermeiden Sie bei der Installation des Laufwerks ein unnötiges Berühren des Laufwerks. Durch einen falschen Umgang mit dem Laufwerk können die Köpfe, die rotierenden Scheiben und die Lager im Laufwerkgehäuse beschädigt werden.
- 6. Wenn Sie das Laufwerk absetzen müssen, legen Sie die antistatische Schutzhülle auf einer ebenen, weichen Fläche und das Laufwerk mit der Komponentenseite nach oben auf der Schutzhülle ab.

**Anmerkung:** Zur Installation des Laufwerks in einer 5,25-Zoll-Position benötigen Sie einen Umbausatz.

### **Schritt 3. Laufwerk in die Position einsetzen**

Sie können das Laufwerk horizontal oder vertikal einsetzen. Setzen Sie das Laufwerk wie folgt ein:

- 1. Schieben Sie das Laufwerk in die Position.
- 2. Wenn Sie das Laufwerk in einem System installieren, in dem sich bereits ein Festplattenlaufwerk befindet, müssen Sie darauf achten, dass Sie das neue Laufwerk neben dem bereits vorhandenen und in derselben Ausrichtung einsetzen, damit Sie das Schnittstellenkabel nicht biegen müssen, um die Laufwerke zu verbinden.
- 3. Richten Sie die Schraublöcher an der Laufwerkposition an den Gewindebohrungen im Laufwerkgehäuse oder in den Erweiterungshalterungen aus.
- 4. Drehen Sie die Schrauben per Hand ein, um das Laufwerk lose in der Position zu sichern. Bei einigen Installationen müssen Sie die Schraublöcher an der Unterseite (d. h. die Seite mit der Schaltkarte) des Laufwerks verwenden.
- 5. Überprüfen Sie die Ausrichtung des Laufwerks, und ziehen Sie die Schrauben an. Ziehen Sie sie nicht zu fest an.

### <span id="page-15-0"></span>**Schritt 4. Kabel an das Laufwerk anschließen**

Schließen Sie die Kabel wie folgt an:

- 1. Verbinden Sie das mitgelieferte Kabel mit dem 7-poligen Anschluss (2) am Laufwerk.
- 2. Verbinden Sie das andere Ende mit dem SATA-Anschluss. Der SATA-Anschluss kann sich auf der Systemplatine des Computers oder auf einem Adapter in einem Erweiterungssteckplatz befinden.

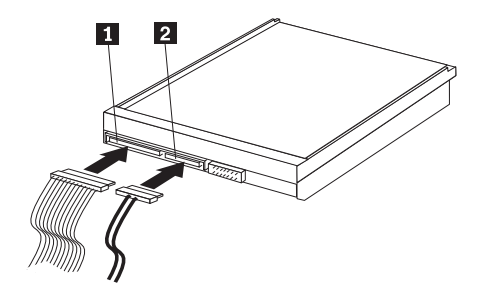

- 1 15-poliger SATA-Netzteilanschluss
- 2 7-poliges Kabel
- 3. Schließen Sie einen nicht verwendeten 15-poligen SATA-Netzteilanschluss der Stromversorgung des Computers an einen Gleichstrom-Netzteilanschluss am Laufwerk (1) an. Der Netzteilanschluss ist mit einer Führung versehen, so dass er nur auf eine Weise verbunden werden kann. Stellen Sie die Verbindung nicht gewaltsam her. Wenn die Verbindung nicht mit leichtem Druck hergestellt werden kann, überprüfen Sie erneut, ob der Kabelanschluss richtig am Laufwerkanschluss ausgerichtet ist, und versuchen Sie erneut, die Verbindung herzustellen.

**Anmerkung:** Schließen Sie nur ein einziges Netzkabel an.

### **Schritt 5. Installation des Laufwerks abschließen**

Schließen Sie die Installation des Laufwerks wie folgt ab:

- 1. Stellen Sie sicher, dass das Festplattenlaufwerk ordnungsgemäß eingesetzt wurde und dass die Kabel fest angeschlossen sind.
- 2. Stellen Sie sicher, dass die Kabel nicht die Computerabdeckung oder die Lüfterflügel des Netzteils blockieren bzw. die Luftzirkulation beeinträchtigen.
- 3. Bringen Sie die Computerabdeckung wieder an.
- 4. Schließen Sie alle Einheiten wieder an. Stellen Sie sicher, dass die Kabel für Tastatur, Maus und Bildschirm fest angeschlossen sind.
- 5. Schließen Sie alle Wechselstrom-Netzkabel wieder an.

# **Laufwerk für Verwendung vorbereiten**

Beim erneuten Starten des Computers erscheint die Anzeige mit den Konfigurationsdaten, weil die Hardware des Computers geändert wurde. Bei einigen Computern ist es beim ersten Neustart nach dem Installieren einer neuen Einheit erforderlich, Konfigurationsoptionen auszuwählen. Wenn die Anzeige nicht automatisch erscheint, schlagen Sie in der Dokumentation zum Computer nach, wie Sie auf die Anzeige zugreifen können. Bei den meisten IBM Computern können Sie die Konfigurationsdaten während des Systemstarts anzeigen, indem Sie die Taste F1 drücken, wenn die Konfigurationsgrafik oben rechts angezeigt wird.

Überprüfen Sie die Konfigurationsdaten auf Folgendes:

- v Wenn die Kapazität des neuen Laufwerks vom Konfigurationsprogramm wie erwartet angegeben wird, sichern Sie die Änderungen, schließen das Konfigurationsprogramm und fahren mit dem Abschnitt "Laufwerk partitionieren und formatieren" auf Seite 7 fort.
- Wenn der Computer nicht mehr reagiert oder nicht erneut gestartet werden kann, fahren Sie mit Kapitel 2, ["Fehlerbehebung",](#page-18-0) auf Seite 9 fort.

### <span id="page-16-0"></span>**Laufwerk partitionieren und formatieren**

**Wenn Sie das Laufwerk in einem Computer installieren, in dem sich bereits ein Laufwerk mit Windows 2000 befindet, befolgen Sie die folgenden Anweisungen zum Partitionieren und Formatieren des neuen SATA-Laufwerks.**

- 1. Schalten Sie den Computer ein.
- 2. Klicken Sie auf **Start -> Einstellungen -> Systemsteuerung**.
- 3. Klicken Sie doppelt auf den Eintrag **Verwaltung**.
- 4. Klicken Sie doppelt auf den Eintrag **Computerverwaltung**.
- 5. Klicken Sie doppelt auf **Datenspeicher**.
- 6. Klicken Sie doppelt auf **Datenträgerverwaltung**.
- 7. Klicken Sie in der Menüleiste auf **Vorgang -> Alle Tasks -> Datenträger erstellen...**. Daraufhin wird der **Assistent zum Erstellen von Datenträgern** aufgerufen.
- 8. Befolgen Sie die angezeigten Anweisungen zum Partitionieren und Formatieren des Laufwerks.

**Wenn Sie das Laufwerk in einem Computer installieren, in dem sich bereits ein Laufwerk mit Windows XP befindet, befolgen Sie die folgenden Anweisungen zum Partitionieren und Formatieren des neuen SATA-Laufwerks.**

**Anmerkung:** Wenn Sie ein IBM ThinkAccesories-Festplattenlaufwerk unter Windows XP für Kapazitäten über 137 GB installieren, ist mindestens Service Pack 1a (SP1a) erforderlich.

- 1. Schalten Sie den Computer ein.
- 2. Klicken Sie auf **Start - > Arbeitsplatz.**
- 3. Klicken Sie mit der rechten Maustaste auf **Arbeitsplatz**.
- 4. Klicken Sie auf **Verwalten**. Das Fenster ″Computerverwaltung″ wird geöffnet.
- 5. Klicken Sie im linken Seitenmenü auf **Datenträgerverwaltung.**
- 6. Klicken Sie in der Menüleiste auf **Vorgang -> Alle Tasks -> Formatieren...**.
- 7. Das Fenster ″Formatieren″ wird geöffnet. Befolgen Sie die Anweisungen am Bildschirm zum Formatieren und Partitionieren des Laufwerks.

**Anmerkung:** Wenn Sie das Laufwerk in einem Computer ohne Festplattenlaufwerk installieren, führen Sie zum Partitionieren und Formatieren des neuen Festplattenlaufwerks für Windows 2000 oder Windows XP mit NTFS die folgenden Schritte aus:

- 1. Legen Sie die erste Installationsdiskette für Windows 2000 oder Windows XP (*Setup Disk #1*) in das Diskettenlaufwerk ein, oder legen Sie die Installations-CD für Windows 2000 oder Windows XP in das CD-ROM-Laufwerk ein.
- 2. Starten Sie den Computer erneut.
- 3. Partitionieren und formatieren Sie das Laufwerk anhand der Anweisungen im Benutzerhandbuch für Windows 2000 bzw. Windows XP.

### <span id="page-17-0"></span>**Festplattenlaufwerk verwalten**

Das Dienstprogramm ″Disk Manager″ auf der CD mit Software und Benutzerhandbuch bietet Tools zur Festplattenverwaltung für folgende Tasks:

- v Festplattenlaufwerk partitionieren und formatieren
- v Bei Bedarf CD-ROM-Laufwerkbuchstaben ändern
- Dateien vom alten auf das neue Festplattenlaufwerk kopieren, ohne Verzeichnisoder Dateinamen zu ändern
- Diagnoseprogramme zum Testen und Verwalten des Laufwerks ausführen

Weitere Informationen zu diesen Tools erhalten Sie, wenn Sie im Dienstprogramm ″Disk Manager″ im Abschnitt ″Maintenance Options″ auf die Schaltfläche ″Help″ klicken.

# <span id="page-18-0"></span>**Kapitel 2. Fehlerbehebung**

Wenn das Startprogramm beim Installieren des neuen Festplattenlaufwerks nicht mehr reagiert oder das neue Laufwerk nicht richtig angegeben wird, liegt möglicherweise ein Hardwarefehler vor. Weitere Informationen hierzu finden Sie in den folgenden Abschnitten.

#### **Hardwarefehler beheben**

Gehen Sie zum Bestimmen und Beheben eines Hardwarefehlers wie folgt vor:

- 1. Überprüfen Sie die Kabelverbindungen wie folgt:
	- a. Schalten Sie den Computer aus.
	- b. Ziehen Sie die Kabel von den Netzsteckdosen für den Computer und alle angeschlossenen Einheiten ab.
	- c. Nehmen Sie die Computerabdeckung ab, und ziehen Sie das Schnittstellenkabel vom Laufwerk ab.
	- d. Überprüfen Sie die Verbindungen zur Schnittstelle für das Festplattenlauf-werk und zum Netzteilanschluss. Siehe "Schritt 4. Kabel an das [Laufwerk](#page-15-0) [anschließen"](#page-15-0) auf Seite 6.
	- e. Stellen Sie sicher, dass das Netzkabel ordnungsgemäß mit dem Laufwerk verbunden ist.
	- f. Bringen Sie die Computerabdeckung wieder an.
	- g. Schließen Sie das Netzkabel wieder an den Computer an.
	- h. Starten Sie den Computer erneut.

Wenn der Fehler daraufhin nicht mehr auftritt, kehren Sie zum Abschnitt "Laufwerk für [Verwendung](#page-15-0) vorbereiten" auf Seite 6 zurück. Wenn der Fehler weiterhin auftritt, fahren Sie mit Schritt 2 fort.

- 2. Überprüfen Sie, ob ein Konflikt mit einer anderen Einheit vorliegt, indem Sie den Computer erneut starten, während nur das neue Festplattenlaufwerk angeschlossen ist.
	- a. Schalten Sie den Computer aus.
	- b. Ziehen Sie die Kabel von den Netzsteckdosen für den Computer und alle angeschlossenen Einheiten ab.
	- c. Nehmen Sie die Computerabdeckung ab, und trennen Sie alle Einheiten von den IDE- und SATA-Anschlüssen.
	- d. Verbinden Sie das neue Festplattenlaufwerk mit einem SATA-Anschluss.
	- e. Bringen Sie die Computerabdeckung wieder an.
	- f. Überprüfen Sie erneut alle externen Kabel.
	- g. Starten Sie den Computer erneut, und überprüfen Sie die vom Konfigurationsprogramm angegebene Laufwerkkapazität. Wenn die Angabe jetzt stimmt, liegt ein Kompatibilitätsproblem mit einer der zuvor getrennten Einheiten vor.
	- h. Gehen Sie zum Bestimmen eines Kompatibilitätsproblems wie folgt vor:
		- v Beachten Sie die Angaben in den Benutzerhandbüchern für die angeschlossenen Einheiten.
- Suchen Sie im Disk Manager-Onlinebuch nach weiteren Informationen. Gehen Sie zum Aufrufen des Disk Manager-Onlinebuchs wie folgt vor:
	- 1) Legen Sie die CD mit Software und Benutzerhandbuch in das CD-ROM-Laufwerk ein.
	- 2) Wählen Sie eine Sprache aus.
	- 3) Klicken Sie links im Fenster auf **DiskManager**.
	- 4) Wählen Sie eine Sprache (z. B. Englisch) aus, und klicken Sie auf **OK**.
	- 5) Wählen Sie im Hauptmenü von Disk Manager die Option **View/Print Online Manual** aus, und drücken Sie anschließend die **Eingabetaste**.
- v Wenn der Konflikt durch ein Festplattenlaufwerk von einem anderen Hersteller als IBM hervorgerufen wird, finden Sie weitere Informationen auf der Website des Laufwerkherstellers, oder wenden Sie sich an den Help-Desk des Herstellers.
- v Wenn Sie das Kompatibilitätsproblem gelöst haben, kehren Sie zum Abschnitt "Laufwerk für [Verwendung](#page-15-0) vorbereiten" auf Seite 6 zurück, um die Vorbereitung des Plattenlaufwerks abzuschließen.

# <span id="page-20-0"></span>**Anhang A. Warranty information**

This section contains the warranty period for your product, information about obtaining warranty service and support, and the IBM Statement of Limited Warranty.

### **Warranty period**

Contact your place of purchase for warranty service information.

**Machine -** Serial ATA Hard Disk Drive

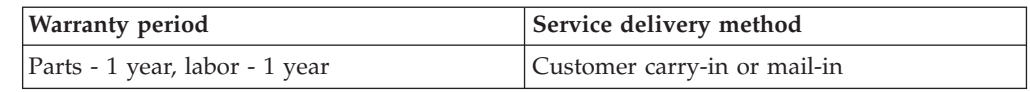

### **Service and support**

The following information describes the technical support that is available for your product, during the warranty period or throughout the life of the product. Refer to your IBM Statement of Limited Warranty for a full explanation of IBM warranty terms.

### **Warranty information on the World Wide Web**

The IBM Machine Warranties Web site at

http://www.ibm.com/servers/support/machine\_warranties/ contains a worldwide overview of the IBM Limited Warranty for IBM Machines, a glossary of terms used in the Statement of Limited Warranty, Frequently Asked Questions (FAQ), and links to Product Support Web pages. The IBM Statement of Limited Warranty is available from this Web site in 29 languages in Portable Document Format (PDF).

### **Online technical support**

Online technical support is available during the life of your product through the Personal Computing Support Web site at http://www.ibm.com/pc/support/.

During the warranty period, assistance for replacement or exchange of defective components is available. In addition, if your IBM option is installed in an IBM computer, you might be entitled to service at your location. Your technical support representative can help you determine the best alternative.

### **Telephone technical support**

Installation and configuration support through the IBM Support Center will be withdrawn or made available for a fee, at IBM's discretion, 90 days after the option has been withdrawn from marketing. Additional support offerings, including stepby-step installation assistance, are available for a nominal fee.

To assist the technical support representative, have available as much of the following information as possible:

- Option name
- Option number
- Proof of purchase
- v Computer manufacturer, model, serial number (if IBM), and manual
- v Exact wording of the error message (if any)
- Description of the problem
- Hardware and software configuration information for your system

If possible, be at your computer. Your technical support representative might want to walk you through the problem during the call.

For the support telephone number and support hours by country, refer to the following table. If the number for your country or region is not listed, contact your IBM reseller or IBM marketing representative. Response time may vary depending on the number and nature of the calls received.

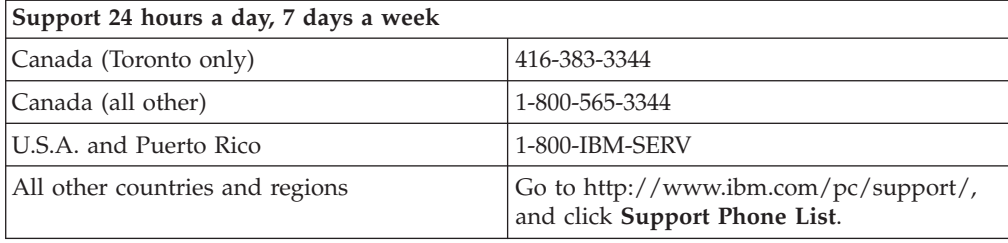

### <span id="page-22-0"></span>**IBM Statement of Limited Warranty Z125-4753-06 8/2000**

### **Part 1 - General Terms**

This Statement of Limited Warranty includes Part 1 - General Terms and Part 2 - Country-unique Terms. The terms of Part 2 replace or modify those of Part 1. The warranties provided by IBM in this Statement of Limited Warranty apply only to Machines you purchase for your use, and not for resale, from IBM or your reseller. The term "Machine" means an IBM machine, its features, conversions, upgrades, elements, or accessories, or any combination of them. The term "Machine" does not include any software programs, whether pre-loaded with the Machine, installed subsequently or otherwise. Unless IBM specifies otherwise, the following warranties apply only in the country where you acquire the Machine. Nothing in this Statement of Limited Warranty affects any statutory rights of consumers that cannot be waived or limited by contract. If you have any questions, contact IBM or your reseller.

**The IBM Warranty for Machines:** IBM warrants that each Machine 1) is free from defects in materials and workmanship and 2) conforms to IBM's Official Published Specifications ("Specifications"). The warranty period for a Machine is a specified, fixed period commencing on its Date of Installation. The date on your sales receipt is the Date of Installation unless IBM or your reseller informs you otherwise.

If a Machine does not function as warranted during the warranty period, and IBM or your reseller are unable to either 1) make it do so or 2) replace it with one that is at least functionally equivalent, you may return it to your place of purchase and your money will be refunded.

**Extent of Warranty:** The warranty does not cover the repair or exchange of a Machine resulting from misuse, accident, modification, unsuitable physical or operating environment, improper maintenance by you, or failure caused by a product for which IBM is not responsible. The warranty is voided by removal or alteration of Machine or parts identification labels.

**THESE WARRANTIES ARE YOUR EXCLUSIVE WARRANTIES AND REPLACE ALL OTHER WARRANTIES OR CONDITIONS, EXPRESS OR IMPLIED, INCLUDING, BUT NOT LIMITED TO, THE IMPLIED WARRANTIES OR CONDITIONS OF MERCHANTABILITY AND FITNESS FOR A PARTICULAR PURPOSE. THESE WARRANTIES GIVE YOU SPECIFIC LEGAL RIGHTS AND YOU MAY ALSO HAVE OTHER RIGHTS WHICH VARY FROM JURISDIC-TION TO JURISDICTION. SOME JURISDICTIONS DO NOT ALLOW THE EXCLUSION OR LIMITATION OF EXPRESS OR IMPLIED WARRANTIES, SO THE ABOVE EXCLUSION OR LIMITATION MAY NOT APPLY TO YOU. IN THAT EVENT, SUCH WARRANTIES ARE LIMITED IN DURATION TO THE WARRANTY PERIOD. NO WARRANTIES APPLY AFTER THAT PERIOD.**

**Items Not Covered by Warranty:** IBM does not warrant uninterrupted or error-free operation of a Machine. Any technical or other support provided for a Machine under warranty, such as assistance via telephone with "how-to" questions and those regarding Machine set-up and installation, will be provided **WITHOUT WARRANTIES OF ANY KIND.**

**Warranty Service:** To obtain warranty service for a Machine, contact IBM or your reseller. If you do not register your Machine with IBM, you may be required to present proof of purchase.

During the warranty period, IBM or your reseller, if approved by IBM to provide warranty service, provides without charge certain types of repair and exchange service to keep Machines in, or restore them to, conformance with their Specifications. IBM or your reseller will inform you of the available types of service for a Machine based on its country of installation. At its discretion, IBM or your reseller will 1) either repair or exchange the failing Machine and 2) provide the service either at your location or a service center. IBM or your reseller will also manage and install selected engineering changes that apply to the Machine.

Some parts of IBM Machines are designated as Customer Replaceable Units (called "CRUs"), e.g., keyboards, memory, or hard disk drives. IBM ships CRUs to you for replacement by you. You must return all defective CRUs to IBM within 30 days of your receipt of the replacement CRU. You are responsible for downloading designated Machine Code and Licensed Internal Code updates from an IBM Internet Web site or from other electronic media, and following the instructions that IBM provides.

When warranty service involves the exchange of a Machine or part, the item IBM or your reseller replaces becomes its property and the replacement becomes yours. You represent that all removed items are genuine and unaltered. The replacement may not be new, but will be in good working order and at least functionally equivalent to the item replaced. The replacement assumes the warranty service status of the replaced item. Many features, conversions, or upgrades involve the removal of parts and their return to IBM. A part that replaces a removed part will assume the warranty service status of the removed part.

Before IBM or your reseller exchanges a Machine or part, you agree to remove all features, parts, options, alterations, and attachments not under warranty service.

You also agree to

- 1. ensure that the Machine is free of any legal obligations or restrictions that prevent its exchange;
- 2. obtain authorization from the owner to have IBM or your reseller service a Machine that you do not own; and
- 3. where applicable, before service is provided:
	- a. follow the problem determination, problem analysis, and service request procedures that IBM or your reseller provides;
	- b. secure all programs, data, and funds contained in a Machine;
	- c. provide IBM or your reseller with sufficient, free, and safe access to your facilities to permit them to fulfill their obligations; and
	- d. inform IBM or your reseller of changes in a Machine's location.

IBM is responsible for loss of, or damage to, your Machine while it is 1) in IBM's possession or 2) in transit in those cases where IBM is responsible for the transportation charges.

Neither IBM nor your reseller is responsible for any of your confidential, proprietary or personal information contained in a Machine which you return to IBM or your reseller for any reason. You should remove all such information from the Machine prior to its return.

**Limitation of Liability:** Circumstances may arise where, because of a default on IBM's part or other liability, you are entitled to recover damages from IBM. In each such instance, regardless of the basis on which you are entitled to claim damages from IBM (including fundamental breach, negligence, misrepresentation, or other

<span id="page-24-0"></span>contract or tort claim), except for any liability that cannot be waived or limited by applicable laws, IBM is liable for no more than

- 1. damages for bodily injury (including death) and damage to real property and tangible personal property; and
- 2. the amount of any other actual direct damages, up to the charges (if recurring, 12 months' charges apply) for the Machine that is subject of the claim. For purposes of this item, the term "Machine" includes Machine Code and Licensed Internal Code.

This limit also applies to IBM's suppliers and your reseller. It is the maximum for which IBM, its suppliers, and your reseller are collectively responsible.

**UNDER NO CIRCUMSTANCES IS IBM LIABLE FOR ANY OF THE FOLLO-WING: 1) THIRD-PARTY CLAIMS AGAINST YOU FOR DAMAGES (OTHER THAN THOSE UNDER THE FIRST ITEM LISTED ABOVE); 2) LOSS OF, OR DAMAGE TO, YOUR RECORDS OR DATA; OR 3) SPECIAL, INCIDENTAL, OR INDIRECT DAMAGES OR FOR ANY ECONOMIC CONSEQUENTIAL DAMAGES, LOST PROFITS OR LOST SAVINGS, EVEN IF IBM, ITS SUP-PLIERS OR YOUR RESELLER IS INFORMED OF THEIR POSSIBILITY. SOME JURISDICTIONS DO NOT ALLOW THE EXCLUSION OR LIMITATION OF INCIDENTAL OR CONSEQUENTIAL DAMAGES, SO THE ABOVE LIMITA-TION OR EXCLUSION MAY NOT APPLY TO YOU.**

#### **Governing Law**

**Governing Law:** Both you and IBM consent to the application of the laws of the country in which you acquired the Machine to govern, interpret, and enforce all of your and IBM's rights, duties, and obligations arising from, or relating in any manner to, the subject matter of this Agreement, without regard to conflict of law principles.

# **Part 2 - Country-unique Terms**

#### **AMERICAS**

#### **BRAZIL**

**Governing Law:** *The following is added after the first sentence:*Any litigation arising from this Agreement will be settled exclusively by the court of Rio de Janeiro.

#### **NORTH AMERICA**

**Warranty Service:** *The following is added to this Section:* To obtain warranty service from IBM in Canada or the United States, call 1-800-IBM-SERV (426-7378).

#### **CANADA**

**Governing Law:** *The following replaces "laws of the country in which you acquired the Machine" in the first sentence:* laws in the Province of Ontario.

#### **UNITED STATES**

**Governing Law:** *The following replaces "laws of the country in which you acquired the Machine" in the first sentence:* laws of the State of New York.

#### **ASIA PACIFIC**

#### **AUSTRALIA**

**The IBM Warranty for Machines:** *The following paragraph is added to this Section:* The warranties specified in this Section are in addition to any rights you may have under the Trade Practices Act 1974 or other similar legislation and are only limited to the extent permitted by the applicable legislation.

**Limitation of Liability:** *The following is added to this Section:* Where IBM is in breach of a condition or warranty implied by the Trade Practices Act 1974 or other similar legislation, IBM's liability is limited to the repair or replacement of the goods or the supply of equivalent goods. Where that condition or warranty relates to right to sell, quiet possession or clear title, or the goods are of a kind ordinarily acquired for personal, domestic or household use or consumption, then none of the limitations in this paragraph apply.

**Governing Law:** *The following replaces "laws of the country in which you acquired the Machine" in the first sentence:* laws of the State or Territory.

#### **CAMBODIA, LAOS, AND VIETNAM**

**Governing Law:** *The following replaces "laws of the country in which you acquired the Machine" in the first sentence:*laws of the State of New York.

*The following is added to this Section:* Disputes and differences arising out of or in connection with this Agreement shall be finally settled by arbitration which shall be held in Singapore in accordance with the rules of the International Chamber of Commerce (ICC). The arbitrator or arbitrators designated in conformity with those rules shall have the power to rule on their own competence and on the validity of the Agreement to submit to arbitration. The arbitration award shall be final and binding for the parties without appeal and the arbitral award shall be in writing and set forth the findings of fact and the conclusions of law.

All proceedings shall be conducted, including all documents presented in such proceedings, in the English language. The number of arbitrators shall be three, with each side to the dispute being entitled to appoint one arbitrator.

The two arbitrators appointed by the parties shall appoint a third arbitrator before proceeding upon the reference. The third arbitrator shall act as chairman of the proceedings. Vacancies in the post of chairman shall be filled by the president of the ICC. Other vacancies shall be filled by the respective nominating party. Proceedings shall continue from the stage they were at when the vacancy occurred.

If one of the parties refuses or otherwise fails to appoint an arbitrator within 30 days of the date the other party appoints its, the first appointed arbitrator shall be the sole arbitrator, provided that the arbitrator was validly and properly appointed.

The English language version of this Agreement prevails over any other language version.

#### **HONG KONG AND MACAU**

**Governing Law:** *The following replaces "laws of the country in which you acquired the Machine" in the first sentence:* laws of Hong Kong Special Administrative Region.

#### **INDIA**

**Limitation of Liability:** *The following replaces items 1 and 2 of this Section:*

- 1. liability for bodily injury (including death) or damage to real property and tangible personal property will be limited to that caused by IBM's negligence;
- 2. as to any other actual damage arising in any situation involving nonperformance by IBM pursuant to, or in any way related to the subject of this Statement of Limited Warranty, IBM's liability will be limited to the charge paid by you for the individual Machine that is the subject of the claim.

#### **JAPAN**

**Governing Law:** *The following sentence is added to this Section:*Any doubts concerning this Agreement will be initially resolved between us in good faith and in accordance with the principle of mutual trust.

#### **NEW ZEALAND**

**The IBM Warranty for Machines:** *The following paragraph is added to this Section:* The warranties specified in this Section are in addition to any rights you may have under the Consumer Guarantees Act 1993 or other legislation which cannot be excluded or limited. The Consumer Guarantees Act 1993 will not apply in respect of any goods which IBM provides, if you require the goods for the purposes of a business as defined in that Act.

**Limitation of Liability:** *The following is added to this Section:* Where Machines are not acquired for the purposes of a business as defined in the Consumer Guarantees Act 1993, the limitations in this Section are subject to the limitations in that Act.

#### **PEOPLE'S REPUBLIC OF CHINA (PRC)**

**Governing Law:** *The following replaces this Section:* Both you and IBM consent to the application of the laws of the State of New York (except when local law requires otherwise) to govern, interpret, and enforce all your and IBM's rights, duties, and obligations arising from, or relating in any manner to, the subject matter of this Agreement, without regard to conflict of law principles.

Any disputes arising from or in connection with this Agreement will first be resolved by friendly negotiations, failing which either of us has the right to submit the dispute to the China International Economic and Trade Arbitration Commission in Beijing, the PRC, for arbitration in accordance with its arbitration rules in force at the time. The arbitration tribunal will consist of three arbitrators. The language to be used therein will be English and Chinese. An arbitral award will be final and binding on all the parties, and will be enforceable under the Convention on the Recognition and Enforcement of Foreign Arbitral Awards (1958).

The arbitration fee will be borne by the losing party unless otherwise determined by the arbitral award.

During the course of arbitration, this Agreement will continue to be performed except for the part which the parties are disputing and which is undergoing arbitration.

#### **EUROPE, MIDDLE EAST, AFRICA (EMEA)**

*THE FOLLOWING TERMS APPLY TO ALL EMEA COUNTRIES:* The terms of this Statement of Limited Warranty apply to Machines purchased from IBM or an IBM reseller.

**Warranty Service:** If you purchase an IBM Machine in Austria, Belgium, Denmark, Estonia, Finland, France, Germany, Greece, Iceland, Ireland, Italy, Latvia, Lithuania, Luxembourg, Netherlands, Norway, Portugal, Spain, Sweden, Switzerland or United Kingdom, you may obtain warranty service for that Machine in any of those countries from either (1) an IBM reseller approved to perform warranty service or (2) from IBM. If you purchase an IBM Personal Computer Machine in Albania, Armenia, Belarus, Bosnia and Herzegovina, Bulgaria, Croatia, Czech Republic, Georgia, Hungary, Kazakhstan, Kirghizia, Federal Republic of Yugoslavia, Former Yugoslav Republic of Macedonia (FYROM), Moldova, Poland, Romania, Russia, Slovak Republic, Slovenia, or Ukraine, you may obtain warranty service for that Machine in any of those countries from either (1) an IBM reseller approved to perform warranty service or (2) from IBM.

If you purchase an IBM Machine in a Middle Eastern or African country, you may obtain warranty service for that Machine from the IBM entity within the country of purchase, if that IBM entity provides warranty service in that country, or from an IBM reseller, approved by IBM to perform warranty service on that Machine in that country. Warranty service in Africa is available within 50 kilometers of an IBM authorized service provider. You are responsible for transportation costs for Machines located outside 50 kilometers of an IBM authorized service provider.

**Governing Law:** The applicable laws that govern, interpret and enforce rights, duties, and obligations of each of us arising from, or relating in any manner to, the subject matter of this Statement, without regard to conflict of laws principles, as well as Country-unique terms and competent court for this Statement are those of the country in which the warranty service is being provided, except that in 1) Albania, Bosnia-Herzegovina, Bulgaria, Croatia, Hungary, Former Yugoslav Republic of Macedonia, Romania, Slovakia, Slovenia, Armenia, Azerbaijan, Belarus, Georgia, Kazakhstan, Kyrgyzstan, Moldova, Russia, Tajikistan, Turkmenistan, Ukraine, and Uzbekistan, the laws of Austria apply; 2) Estonia, Latvia, and Lithuania, the laws of Finland apply; 3) Algeria, Benin, Burkina Faso, Cameroon, Cape Verde, Central African Republic, Chad, Congo, Djibouti, Democratic Republic of Congo, Equatorial Guinea, France, Gabon, Gambia, Guinea, Guinea-Bissau, Ivory Coast, Lebanon, Mali, Mauritania, Morocco, Niger, Senegal, Togo, and Tunisia, this Agreement will be construed and the legal relations between the parties will be determined in accordance with the French laws and all disputes arising out of this Agreement or related to its violation or execution, including summary proceedings, will be settled exclusively by the Commercial Court of Paris; 4) Angola, Bahrain, Botswana, Burundi, Egypt, Eritrea, Ethiopia, Ghana, Jordan, Kenya, Kuwait, Liberia, Malawi, Malta, Mozambique, Nigeria, Oman, Pakistan, Qatar, Rwanda, Sao Tome, Saudi Arabia, Sierra Leone, Somalia, Tanzania, Uganda, United Arab Emirates, United Kingdom, West Bank/Gaza, Yemen, Zambia, and Zimbabwe, this Agreement will be governed by English Law and disputes relating to it will be submitted to the exclusive jurisdiction of the English courts; and 5) in Greece, Israel, Italy, Portugal, and Spain any legal claim arising out of this Statement will be brought before, and finally settled by, the competent court of Athens, Tel Aviv, Milan, Lisbon, and Madrid, respectively.

#### *THE FOLLOWING TERMS APPLY TO THE COUNTRY SPECIFIED:*

#### **AUSTRIA AND GERMANY**

**The IBM Warranty for Machines:** *The following replaces the first sentence of the first paragraph of this Section:* The warranty for an IBM Machine covers the functionality of the Machine for its normal use and the Machine's conformity to its Specifications.

#### *The following paragraphs are added to this Section:*

The minimum warranty period for Machines is six months. In case IBM or your reseller is unable to repair an IBM Machine, you can alternatively ask for a partial refund as far as justified by the reduced value of the unrepaired Machine or ask for a cancellation of the respective agreement for such Machine and get your money refunded.

#### **Extent of Warranty:** *The second paragraph does not apply.*

**Warranty Service:** *The following is added to this Section:* During the warranty period, transportation for delivery of the failing Machine to IBM will be at IBM's expense.

**Limitation of Liability:** *The following paragraph is added to this Section:* The limitations and exclusions specified in the Statement of Limited Warranty will not apply to damages caused by IBM with fraud or gross negligence and for express warranty.

*The following sentence is added to the end of item 2:* IBM's liability under this item is limited to the violation of essential contractual terms in cases of ordinary negligence.

#### **EGYPT**

**Limitation of Liability:** *The following replaces item 2 in this Section:* as to any other actual direct damages, IBM's liability will be limited to the total amount you paid for the Machine that is the subject of the claim. For purposes of this item, the term "Machine" includes Machine Code and Licensed Internal Code.

#### *Applicability of suppliers and resellers (unchanged).*

#### **FRANCE**

**Limitation of Liability:** *The following replaces the second sentence of the first paragraph of this Section:*In such instances, regardless of the basis on which you are entitled to claim damages from IBM, IBM is liable for no more than: *(items 1 and 2 unchanged)*.

#### **IRELAND**

**Extent of Warranty:** *The following is added to this Section:* Except as expressly provided in these terms and conditions, all statutory conditions, including all warranties implied, but without prejudice to the generality of the foregoing all warranties implied by the Sale of Goods Act 1893 or the Sale of Goods and Supply of Services Act 1980 are hereby excluded.

**Limitation of Liability:** *The following replaces items one and two of the first paragraph of this Section:*1. death or personal injury or physical damage to your real property solely caused by IBM's negligence; and 2. the amount of any other actual direct damages, up to 125 percent of the charges (if recurring, the 12 months' charges apply) for the Machine that is the subject of the claim or which otherwise gives rise to the claim.

*Applicability of suppliers and resellers (unchanged).*

*The following paragraph is added at the end of this Section:* IBM's entire liability and your sole remedy, whether in contract or in tort, in respect of any default shall be limited to damages.

#### **ITALY**

**Limitation of Liability:** *The following replaces the second sentence in the first paragraph:*In each such instance unless otherwise provided by mandatory law, IBM is liable for no more than: 1. *(unchanged)* 2. as to any other actual damage arising in all situations involving nonperformance by IBM pursuant to, or in any way related to the subject matter of this Statement of Warranty, IBM's liability, will be limited to the total amount you paid for the Machine that is the subject of the claim. *Applicability of suppliers and resellers (unchanged).*

*The following replaces the third paragraph of this Section:* Unless otherwise provided by mandatory law, IBM and your reseller are not liable for any of the following: *(items 1 and 2 unchanged)* 3) indirect damages, even if IBM or your reseller is informed of their possibility.

#### **SOUTH AFRICA, NAMIBIA, BOTSWANA, LESOTHO AND SWAZILAND**

**Limitation of Liability:** *The following is added to this Section:* IBM's entire liability to you for actual damages arising in all situations involving nonperformance by IBM in respect of the subject matter of this Statement of Warranty will be limited to the charge paid by you for the individual Machine that is the subject of your claim from IBM.

#### **UNITED KINGDOM**

**Limitation of Liability:** *The following replaces items 1 and 2 of the first paragraph of this Section:*

- 1. death or personal injury or physical damage to your real property solely caused by IBM's negligence;
- 2. the amount of any other actual direct damages or loss, up to 125 percent of the charges (if recurring, the 12 months' charges apply) for the Machine that is the subject of the claim or which otherwise gives rise to the claim;

*The following item is added to this paragraph:* 3. breach of IBM's obligations implied by Section 12 of the Sale of Goods Act 1979 or Section 2 of the Supply of Goods and Services Act 1982.

#### *Applicability of suppliers and resellers (unchanged).*

*The following is added to the end of this Section:* IBM's entire liability and your sole remedy, whether in contract or in tort, in respect of any default shall be limited to damages.

## <span id="page-30-0"></span>**Anhang B. Notices**

IBM may not offer the products, services, or features discussed in this document in all countries. Consult your local IBM representative for information on the products and services currently available in your area. Any reference to an IBM product, program, or service is not intended to state or imply that only that IBM product, program, or service may be used. Any functionally equivalent product, program, or service that does not infringe any IBM intellectual property right may be used instead. However, it is the user's responsibility to evaluate and verify the operation of any non-IBM product, program, or service.

IBM may have patents or pending patent applications covering subject matter described in this document. The furnishing of this document does not give you any license to these patents. You can send license inquiries, in writing, to:

*IBM Director of Licensing IBM Corporation North Castle Drive Armonk, NY 10504-1785 U.S.A.*

INTERNATIONAL BUSINESS MACHINES CORPORATION PROVIDES THIS PUBLICATION "AS IS" WITHOUT WARRANTY OF ANY KIND, EITHER EXPRESS OR IMPLIED, INCLUDING, BUT NOT LIMITED TO, THE IMPLIED WARRANTIES OF NON-INFRINGEMENT, MERCHANTABILITY OR FITNESS FOR A PARTICULAR PURPOSE. Some jurisdictions do not allow disclaimer of express or implied warranties in certain transactions, therefore, this statement may not apply to you.

This information could include technical inaccuracies or typographical errors. Changes are periodically made to the information herein; these changes will be incorporated in new editions of the publication. IBM may make improvements and/or changes in the product(s) and/or the program(s) described in this publication at any time without notice.

The products described in this document are not intended for use in implantation or other life support applications where malfunction may result in injury or death to persons. The information contained in this document does not affect or change IBM product specifications or warranties. Nothing in this document shall operate as an express or implied license or indemnity under the intellectual property rights of IBM or third parties. All information contained in this document was obtained in specific environments and is presented as an illustration. The result obtained in other operating environments may vary.

IBM may use or distribute any of the information you supply in any way it believes appropriate without incurring any obligation to you.

Any references in this publication to non-IBM Web sites are provided for convenience only and do not in any manner serve as an endorsement of those Web sites. The materials at those Web sites are not part of the materials for this IBM product, and use of those Web sites is at your own risk.

### <span id="page-31-0"></span>**Trademarks**

The following terms are trademarks of International Business Machines Corporation in the United States, other countries, or both: IBM IBM logo

Other company, product, or service names may be trademarks or service marks of others.

### **Electronic emission notices**

Serial ATA Hard Disk Drive

### **Federal Communications Commission (FCC) statement**

**Note:** This equipment has been tested and found to comply with the limits for a Class B digital device, pursuant to Part 15 of the FCC Rules. These limits are designed to provide reasonable protection against harmful interference in a residential installation. This equipment generates, uses, and can radiate radio frequency energy and, if not installed and used in accordance with the instructions, may cause harmful interference to radio communications. However, there is no guarantee that interference will not occur in a particular installation. If this equipment does cause harmful interference to radio or television reception, which can be determined by turning the equipment off and on, the user is encouraged to try to correct the interference by one or more of the following measures:

- Reorient or relocate the receiving antenna.
- v Increase the separation between the equipment and receiver.
- v Connect the equipment into an outlet on a circuit different from that to which the receiver is connected.
- Consult an IBM authorized dealer or service representative for help.

Properly shielded and grounded cables and connectors must be used in order to meet FCC emission limits. Proper cables and connectors are available from IBM authorized dealers. IBM is not responsible for any radio or television interference caused by using other than recommended cables and connectors or by unauthorized changes or modifications to this equipment. Unauthorized changes or modifications could void the user's authority to operate the equipment.

This device complies with Part 15 of the FCC Rules. Operation is subject to the following two conditions: (1) this device may not cause harmful interference, and (2) this device must accept any interference received, including interference that may cause undesired operation.

Responsible party:

International Business Machines Corporation New Orchard Road Armonk, NY 10504 Telephone: 1-919-543-2193

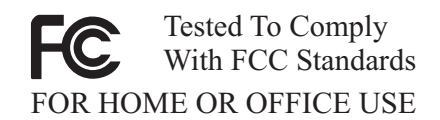

#### **Industry Canada Class B emission compliance statement**

This Class B digital apparatus complies with Canadian ICES-003.

#### **Avis de conformite a la reglementation d'Industrie Canada**

Cet appareil numérique de la classe B est conforme à la norme NMB-003 du Canada.

#### **Deutsche EMV-Direktive (electromagnetische Verträglichkeit)**

Zulassungbescheinigunglaut dem Deutschen Gesetz über die elektromagnetische Verträglichkeit von Geräten (EMVG) vom 30. August 1995 (bzw. der EMC EG Richtlinie 89/336):

Dieses Gerät ist berechtigt in Übereinstimmungmit dem Deutschen EMVG das EG-Konformitätszeichen - CE - zu führen. Verantwortlich für die Konformitätserklärung nach Paragraph 5 des EMVG ist die:

IBM Deutschland Informationssysteme GmbH, 70548 Stuttgart.

Informationen in Hinsicht EMVG Paragraph 3 Abs. (2) 2:

Das Gerät erfüllt die Schutzanforderungen nach EN 55024:1998 und EN 55022:1998 Klasse B.

#### EN 55022 Hinweis:

"Wird dieses Gerät in einer industriellen Umgebung betrieben (wie in EN 55022:B festgetlegt), dann kann es dabei eventuell gestört werden. In solch einem FA11 ist der Abstand bzw. die Abschirmungzu der industriellen Störquelle zu vergröβern."

#### Anmerkung:

Um die Einhaltung des EMVG sicherzustellen sind die Geräte, wie in den IBM Handbüchern angegeben, zu installieren und zu betreiben.

#### **European Union - emission directive**

This product is in conformity with the protection requirements of EU Council Directive 89/336/ECC on the approximation of the laws of the Member States relating to electromagnetic compatibility.

IBM can not accept responsibility for any failure to satisfy the protection requirements resulting from a non-recommended modification of the product, including the fitting of non-IBM option cards.

This product has been tested and found to comply with the limits for Class B Information Technology Equipment according to European Standard EN 55022. The limits for Class B equipment were derived for typical residential environments to provide reasonable protection against interference with licensed communication devices.

#### **Union Européenne - Directive Conformité électromagnétique**

Ce produit est conforme aux exigences de protection de la Directive 89/336/EEC du Conseil de l'UE sur le rapprochement des lois des États membres en matière de compatibilité électromagnétique.

IBM ne peut accepter aucune responsabilité pour le manquement aux exigences de protection résultant d'une modification non recommandée du produit, y compris l'installation de cartes autres que les cartes IBM.

Ce produit a été testé et il satisfait les conditions de l'équipement informatique de Classe B en vertu de Standard européen EN 55022. Les conditions pour l'équipement de Classe B ont été définies en fonction d'un contexte résidentiel ordinaire afin de fournir une protection raisonnable contre l'interférence d'appareils de communication autorisés.

#### **Unione Europea - Directiva EMC (Conformidad électromagnética)**

Este producto satisface los requisitos de protección del Consejo de la UE, Directiva 89/336/CEE en lo que a la legislatura de los Estados Miembros sobre compatibilidad electromagnética se refiere.

IBM no puede aceptar responsabilidad alguna si este producto deja de satisfacer dichos requisitos de protección como resultado de una modificación no recomendada del producto, incluyendo el ajuste de tarjetas de opción que no sean IBM.

Este producto ha sido probado y satisface los límites para Equipos Informáticos Clase B de conformidad con el Estándar Europeo EN 55022. Los límites para los equipos de Clase B se han establecido para entornos residenciales típicos a fin de proporcionar una protección razonable contra las interferencias con dispositivos de comunicación licenciados.

#### **Union Europea - Normativa EMC**

Questo prodotto è conforme alle normative di protezione ai sensi della Direttiva del Consiglio dell'Unione Europea 89/336/CEE sull'armonizzazione legislativa degli stati membri in materia di compatibilità elettromagnetica.

IBM non accetta responsabilità alcuna per la mancata conformità alle normative di protezione dovuta a modifiche non consigliate al prodotto, compresa l'installazione di schede e componenti di marca diversa da IBM.

Le prove effettuate sul presente prodotto hanno accertato che esso rientra nei limiti stabiliti per le le apparecchiature di informatica Classe B ai sensi del Norma Europea EN 55022. I limiti delle apparecchiature della Classe B sono stati stabiliti al fine di fornire ragionevole protezione da interferenze mediante dispositivi di comunicazione in concessione in ambienti residenziali tipici.

이 기기는 가정용으로 전자파 적합등록을 한 기기로서 주거지역에서는 물론 모든 지역에서 사용할 수 있습니다.

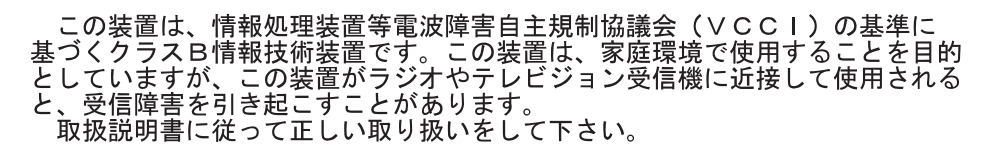

**Japanese statement of compliance for products less than or equal to 20 A per phase**

高調波ガイドライン適合品

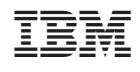